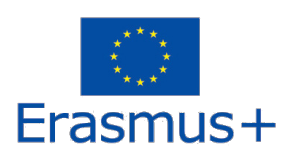

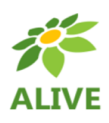

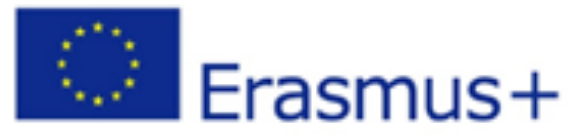

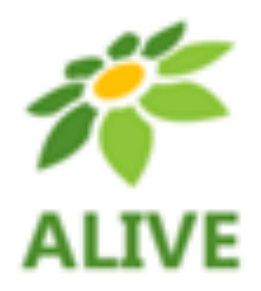

# **ALIVE - Make Biology Fun with Virtual Reality**

# **Οδηγός Χρήστη 3Δ Κόσμου**

**ERASMUS + 2020-1-SK01-KA201-078297 Strategic Partnerships for school education Cooperation for innovation and the exchange of good practices**

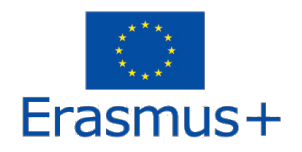

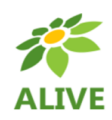

## Contents

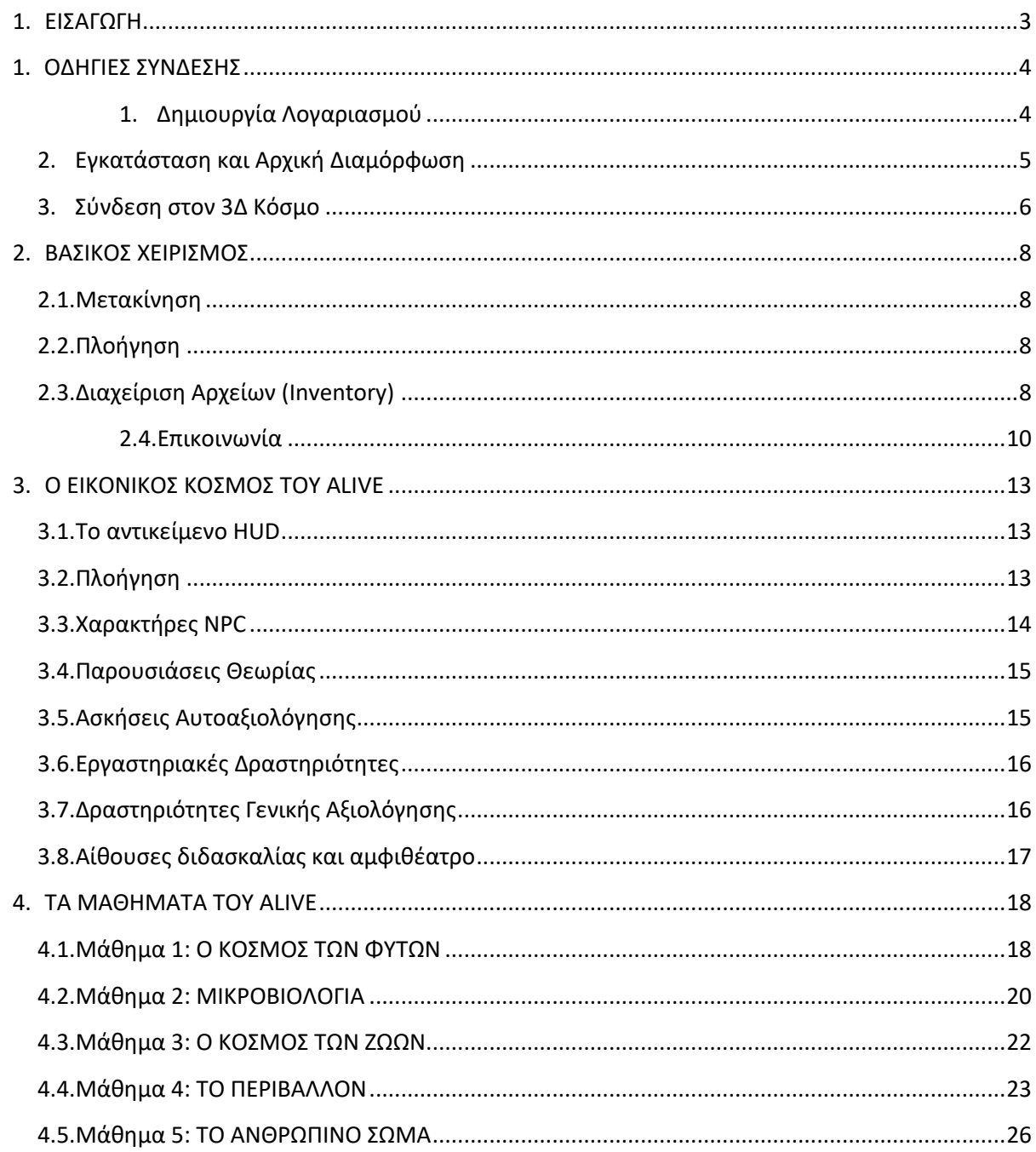

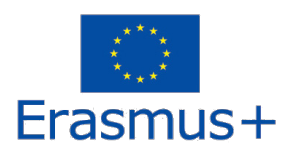

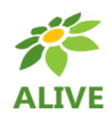

## **1. ΕΙΣΑΓΩΓΗ**

Ο 3Δ Εικονικός Κόσμος του ALIVE είναιτο κύριο αποτέλεσμα του έργου ALIVE, που φιλοξενείτο εκπαιδευτικό υλικό που αναπτύχθηκε μαζί με τα σενάρια μάθησης. Η πλατφόρμα είναι δωρεάν διαθέσιμη για χρήση από τους μαθητές για σκοπούς αυτομάθησης.

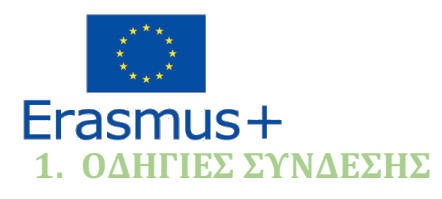

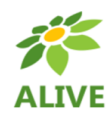

## 1. Δημιουργία Λογαριασμού

Μπορείτε να δημιουργήσετε ένα λογαριασμό avatar (Firstname, Lastname, Password) εδώ: http://vrworld.sch.gr:9045/wifi/user/account/

Το πεδίο Email είναι προαιρετικό. Θα χρειαστεί να θυμάστε το Όνομα (First Name), το Επώνυμο (Last Name) και τον Κωδικό (Password) σας για να μπορέσετε να συνδεθείτε, οπότε φροντίστε να τα σημειώσετε.

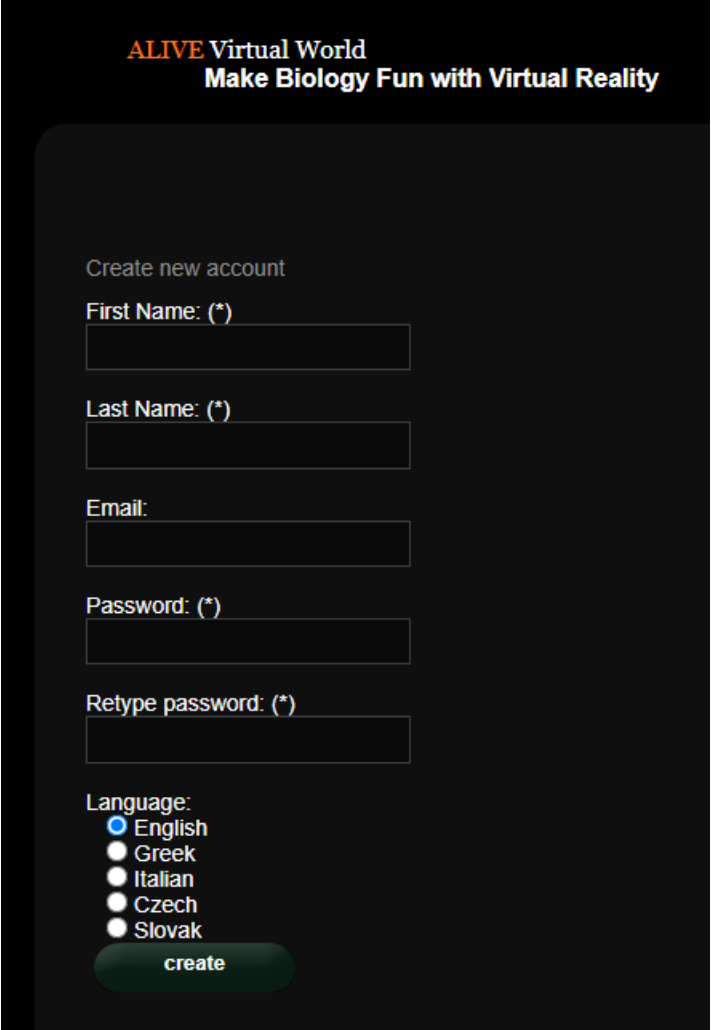

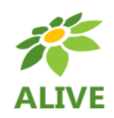

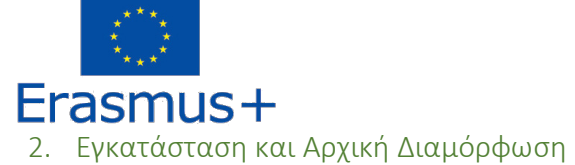

Για να συνδεθείτε στον 3Δ Κόσμο με αυτό το avatar, χρειάζεστε λογισμικό προβολής 3Δ όπως το Firestorm ή το Kokua. Συνιστούμε να χρησιμοποιήσετε το Firestorm. Μπορείτε να κατεβάσετε την έκδοση για το OpenSim εδώ: https://www.firestormviewer.org/os-operating-system/

Κάντε κύλιση προς τα κάτω στην ενότητα «Επιλέξτε το λειτουργικό σας σύστημα», επιλέξτε το λειτουργικό σας σύστημα από τα διαθέσιμα εικονίδια και κάντε λήψη της κατάλληλης έκδοσης.

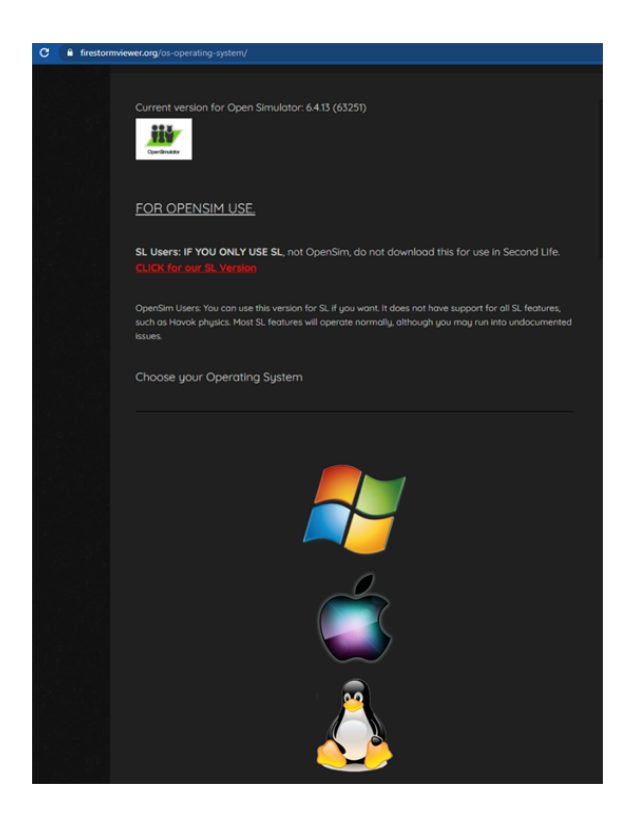

Αφού κατεβάσετε, εγκαταστήσετε και ανοίξετε το Firestorm, πρέπει να προσθέσετε το VRACE 3D World στη λίστα των διαθέσιμων προορισμών (αυτό το κάνετε μόνο πριν συνδεθείτε για πρώτη φορά):

- 1. Προβολή -> Προτιμήσεις -> OpenSim
- 2. Προσθήκη νέου πλέγματος (Add new grid): http://vrworld.sch.gr:9045/
- 3. στη συνέχεια κάντε κλικ στο «Apply» και στο «ΟΚ»

Το πλέγμα πρέπει τώρα να έχει προστεθεί στον **Πίνακα Διαχείρισης Πλέγματος (Manage Grids Table)**.

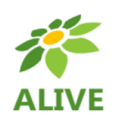

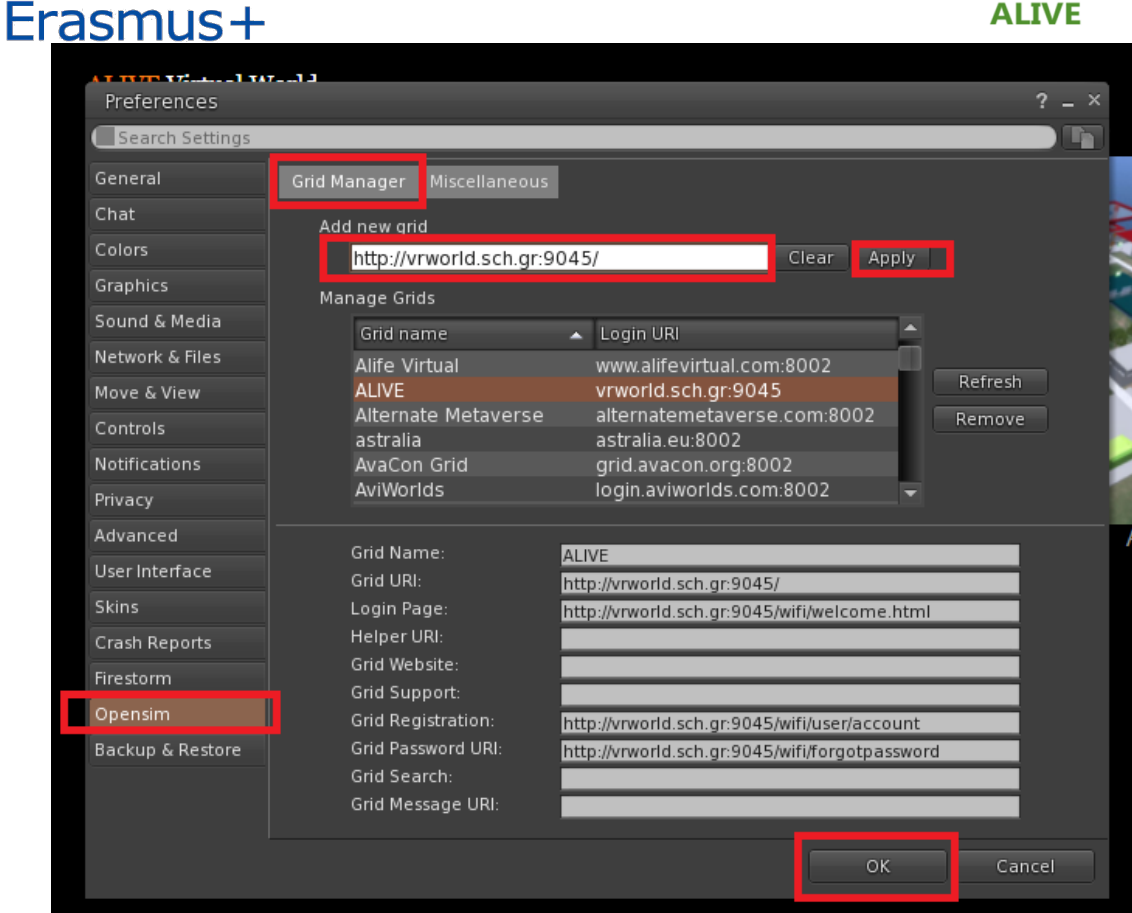

## 3. Σύνδεση στον 3Δ Κόσμο

Χρησιμοποιήστε το δικό σας όνομα χρήστη (username) "**Firstname Lastname**" και **κωδικό (password)** και επιλέξτε το πλέγμα (grid) "ALIVE" από το πτυσσόμενο μενού. Κάντε κλικ στο 'Log In' για να εισέλθετε.

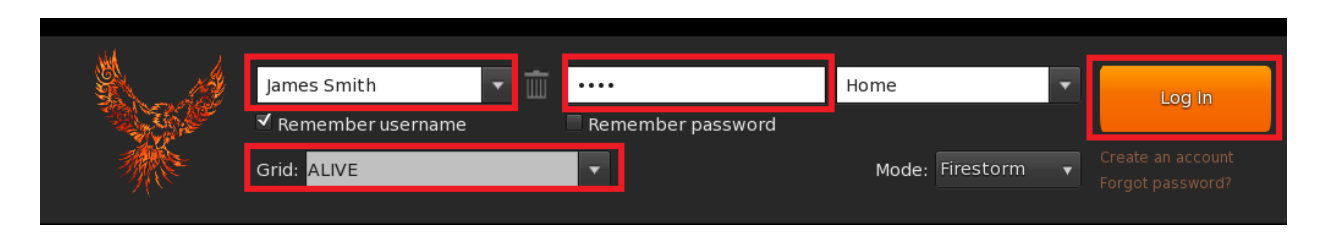

Εάν η αναπτυσσόμενη λίστα "Grid" δεν εμφανίζεται στη φόρμα, τότε πιθανότατα έχετε κατεβάσει λάθος επιλογή Firestorm (επιστρέψτε στις οδηγίες εγκατάστασης και βεβαιωθείτε ότι έχετε επιλέξει την έκδοση Opensim του Firestorm).

Αφού πραγματοποιηθεί μια σύνδεση, θα είστε μέσα στον εικονικό κόσμο με το avatar σας

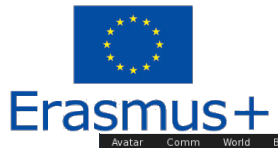

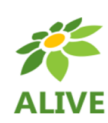

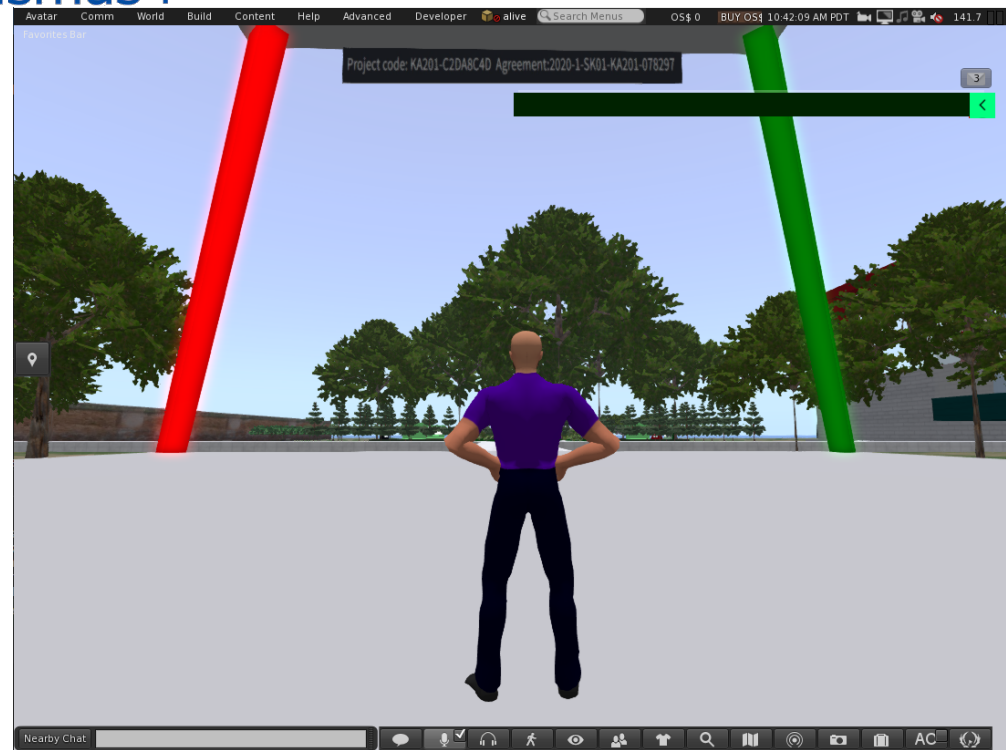

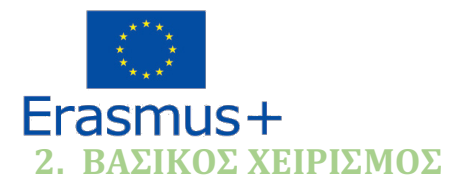

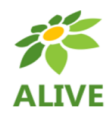

## 2.1.Μετακίνηση

Μια παρουσίαση κοντά στο σημείο άφιξης, καλύπτει τον βασικό χειρισμό για τη μετακίνηση και τον έλεγχο της κάμερας. Ακολουθήστε τις οδηγίες και προσπαθήστε να εξοικειωθείτε με τον έλεγχο του χαρακτήρα σας.

Εάν θέλετε, μπορείτε να επιλέξετε να προσαρμόσετε την εμφάνιση του χαρακτήρα σας ακολουθώντας τις οδηγίες.

## 2.2.Πλοήγηση

Υπάρχουν δύο είδη χαρτών που μπορείτε να χρησιμοποιήσετε για πλοήγηση:

### **World > Minimap**

- Εμφανίζει έναν μικρό χάρτη όπου μπορείτε να προσδιορίσετε την τοποθεσία σας και ενημερώνεται ανάλογα με την κίνηση του Avatar
- Λειτουργεί ως πυξίδα
- Μπορείτε να χρησιμοποιήσετε αυτόν τον χάρτη για **τηλεμεταφορά (teleport)** σε άλλο σημείο κάνοντας διπλό κλικ στην απαιτούμενη τοποθεσία

### **World > World Map**

- Μεγαλύτερη επισκόπηση της περιοχής με δυνατότητα φιλτραρίσματος
- Μπορείτε να κάνετε μεγέθυνση/σμίκρυνση για να βρείτε περισσότερες περιοχές κοντά

## 2.3.Διαχείριση Αρχείων (Inventory)

Κάθε avatar έχει ένα απόθεμα αρχείων που οργανώνονται ανά τύπο αρχείου:

2020-1-SK01-KA201-078297 8

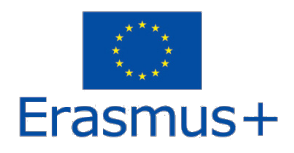

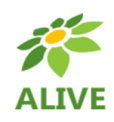

## **Avatar > Inventory (Ctrl + I)**

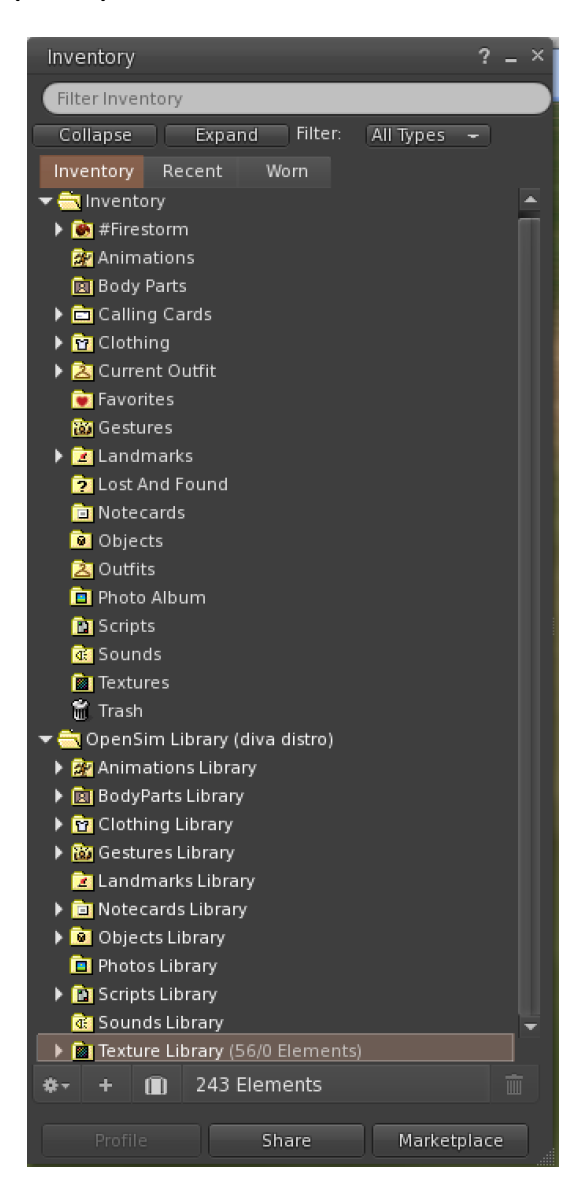

Μπορείτε να δημιουργήσετε αρχεία για την εμφάνιση του avatar σας (φάκελοι BodyParts και Clothing), μπορείτε να βρείτε ή να δημιουργήσετε αρχεία κειμένου με σημειώσεις (φάκελος Notecards) ή να βρείτε αντικείμενα που έχετε λάβει από τις δραστηριότητες (φάκελος Objects).

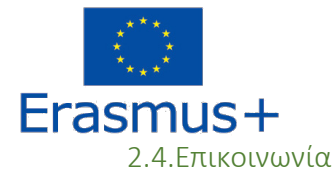

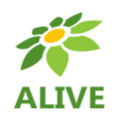

Μπορείτε να προσθέσετε άλλα avatar χρηστών ως φίλους για να τα βρήσκετε εύκολα και να μπορείτε να τηλεμεταφέρεστε σε αυτά. Από τη γραμμή πλοήγησης του λογισμικού προβολής, επιλέξτε **Comm -> People**, για να ανοίξετε ένα παράθυρο που εμφανίζει μια λίστα με όλους τους κοντινούς χρήστες. Κάντε δεξί κλικ σε έναν από τους χρήστες και έχετε την επιλογή να δείτε το προφίλ τους, να τον προσθέσετε ως φίλο, να στείλετε ένα ιδιωτικό άμεσο μήνυμα (IM), να ζητήσετε να τους τηλεμεταφέρετε **(Request Teleport)** ή να τηλεμεταφέρετε σε εσάς **(Offer Teleport)**, και να δημιουργήσετε έναν διακριτό δείκτη στη θέση του για να τον βρείτε εύκολα (Track).

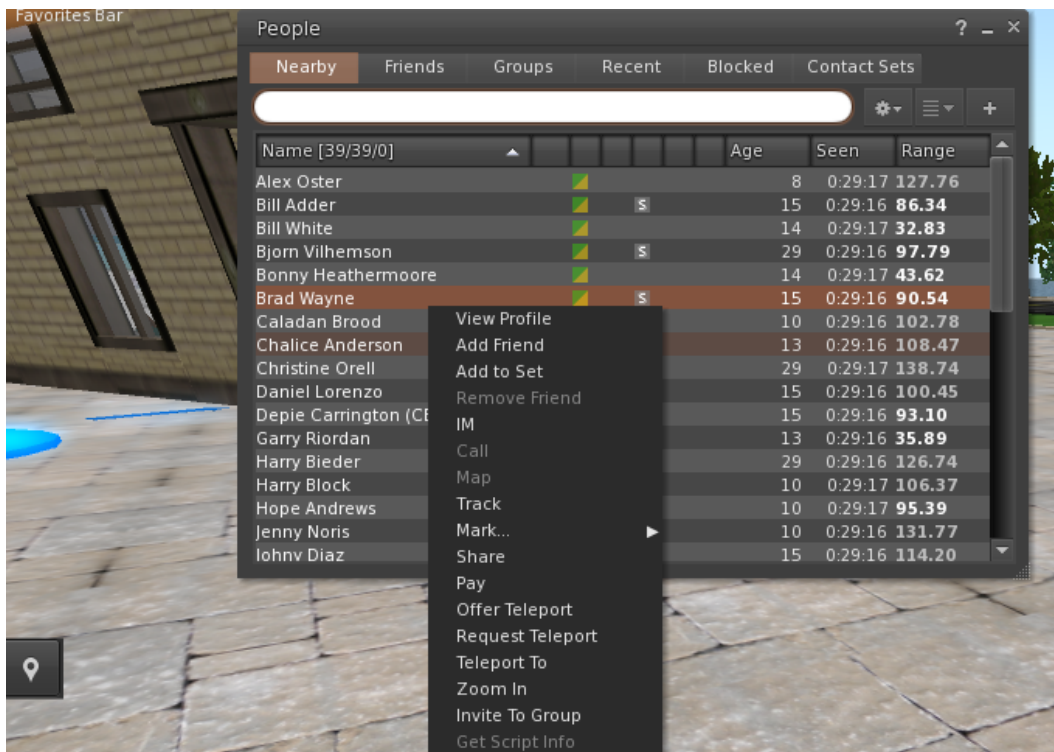

Εάν έχετε ήδη προσθέσει κάποιον χρήστη ως φίλο, μπορείτε να τον βρείτε στην καρτέλα «Φίλοι» (Friends), ακόμα κι αν δεν είναι συνδεδεμένοι αυτήν τη στιγμή. Μπορείτε να τους στείλετε ένα προσωπικό μήνυμα και θα μπορούν να το δουν μόλις συνδεθούν στον εικονικό κόσμο.

Μπορείτε να ανοίξετε το παράθυρο συνομιλίας **(Comm -> Chat)** για προβολή και συμμετοχή σε συνομιλίες. Η προεπιλεγμένη "Κοντινή συνομιλία" **(Nearby Chat)** εμφανίζει όλες τις συζητήσεις που γίνονται κοντά στο avatar σας. Υπάρχει επίσης μια συντόμευση για τη διόρθωση των γρήγορων μηνυμάτων που θα λαμβάνουν τα κοντινά avatar χρησιμοποιώντας τη γραμμή συνομιλίας στο κάτω αριστερό μέρος της οθόνης σας.

Μπορείτε να διαμορφώσετε τις **Χειρονομίες (Gestures)** για χρήση στη συνομιλία (chat). Οι χειρονομίες είναι κινούμενες εικόνες που εκτελούνται από το avatar σας για να υποδείξουν ή να τονίσουν τη στάση ή τα

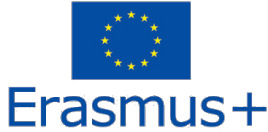

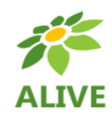

συναισθήματά σας. Μπορείτε να συσχετίσετε συγκεκριμένες χειρονομίες με συγκεκριμένες λέξεις, οπότε όταν τις συμπεριλάβετε στα μηνύματα συνομιλίας σας, το Avatar σας θα εκτελεί τις κινούμενες εικόνες.

Αρχικά, ανοίξτε το αποθήκη σας **(Avatar -> Inventory)** και εντοπίστε το φάκελο **"Gestures Library"**, κάτω από το **"Opensim Library"**. Υπάρχουν πολλά αρχεία χειρονομιών σε αυτόν τον φάκελο και μπορείτε να κάνετε δεξί κλικ και να επιλέξετε "Ενεργοποίηση" γι' αυτά που θέλετε να μπορεί να εκτελέσει το avatar σας.

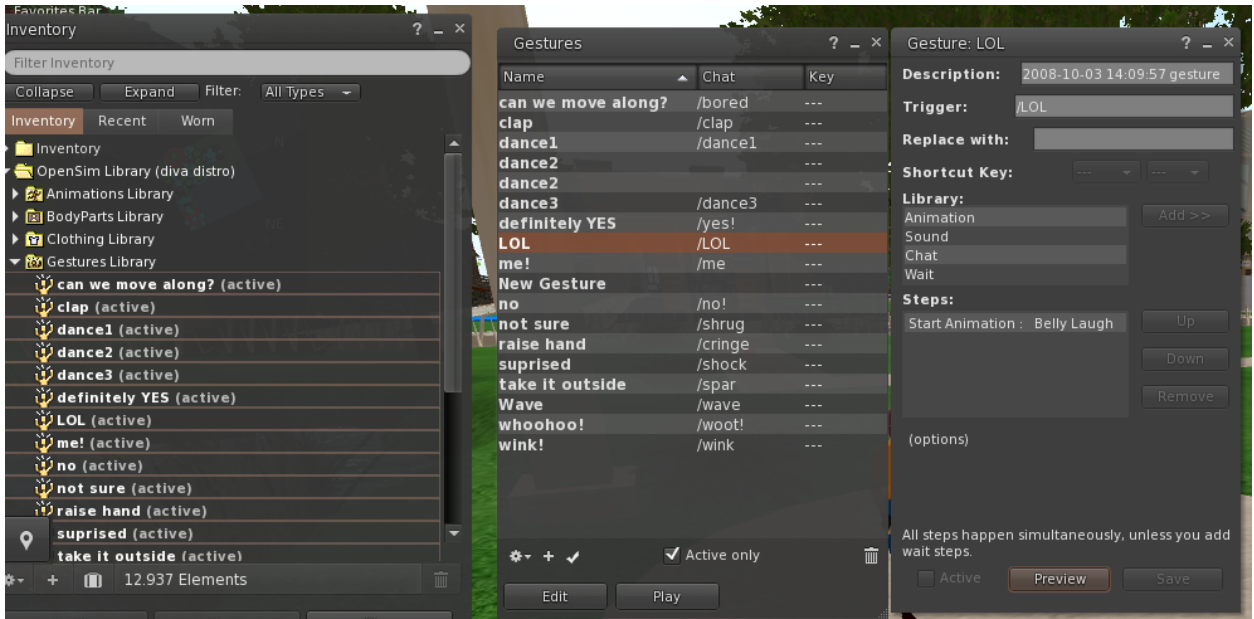

Στη συνέχεια, ανοίξτε το παράθυρο χειρονομιών **(Comm -> Gestures)** και θα δείτε τις χειρονομίες που έχετε ενεργοποιήσει. Κάντε διπλό κλικ σε μία από τις χειρονομίες και θα δείτε το avatar σας να εκτελεί την κινούμενη εικόνα. Επιλέξτε μια χειρονομία και κάντε κλικ στο κουμπί **"Επεξεργασία" (Edit)** για να δείτε τις λεπτομέρειες. Υπάρχει ένα πεδίο **Trigger** που δείχνει την εντολή που πρέπει να χρησιμοποιήσετε στη συνομιλία για την εκτέλεση της χειρονομίας. Για παράδειγμα, μπορείτε να γράψετε **/LOL** στο μενού συνομιλίας για να κάνετε το avatar σας να εκτελέσει μια κινούμενη εικόνα.

Μπορείτε να χρησιμοποιήσετε το παράθυρο ομάδων (Comm -> Groups) για να εγγραφείτε ή να δημιουργήσετε μια Oμάδα (Group) με άλλους χρήστες για επικοινωνία.

Η επικοινωνία με φωνή με άλλους χρήστες στον εικονικό κόσμο δεν είναι δυνατή απευθείας από το 3Δ λογισμικό προβολής (Viewer).

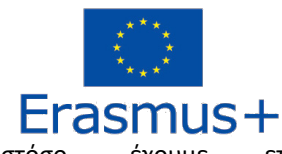

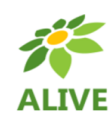

ετοιμάσει Ωστόσο, έχουμε ετοιμάσει ένα κανάλι φωνής σε έναν διακομιστή Discord (https://discord.com/channels/530417588509868032/1034621054636793916), όπου οι χρήστες μπορούν να προσέλθουν και να συμμετέχουν σε συνομιλίες ενώ είναι συνδεδεμένοι στον 3Δ κόσμο. Μπορείτε να κατευθύνετε όλους τους μαθητές σας να εισέλθουν στο κανάλι φωνής" alive-voice".

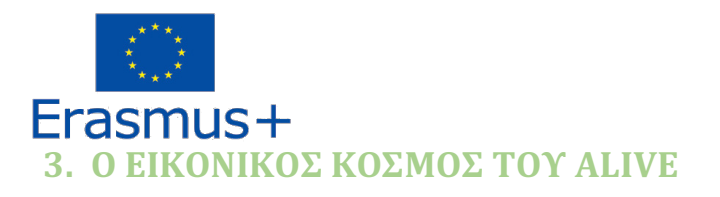

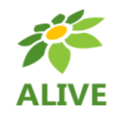

## 3.1.Το αντικείμενο HUD

Το αντικείμενο HUD είναι ένα στοιχείο που θα εμφανιστεί στο επάνω δεξιό μέρος της οθόνης και θα εμφανίζει μηνύματα από τους χαρακτήρες ή το παιχνίδι.

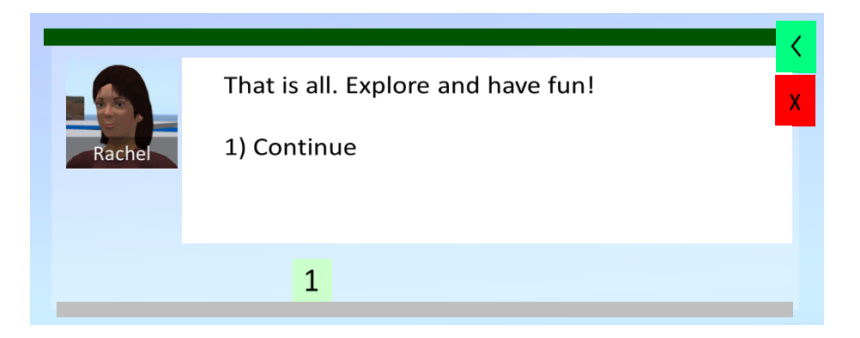

Το αντικείμενο HUD δίνει επίσης πρόσβαση στο TERMS JOURNAL. Όταν ολοκληρώνετε δραστηριότητες στον Τρισδιάστατο Κόσμο, βραβεύεστε με κάποιους όρους απο τα θέματα Βιολογίας. Κάντε κλικ στο πράσινο κουμπί του αντικειμένου HUD για να δείτε τους όρους που έχετε συλλέξει:

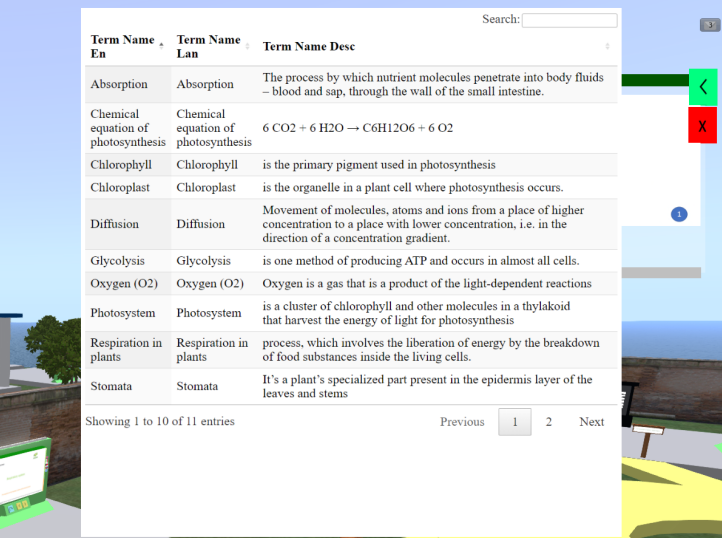

3.2.Πλοήγηση

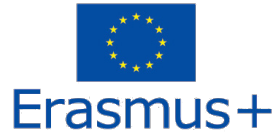

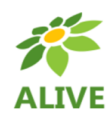

Ο παρακάτω χάρτης δείχνει πώς κατανέμονται τα μαθήματα. Ξεκινάτε από τον Πύργο του ALIVE (Κόκκινος Κύκλος στον Χάρτη) και είστε ελεύθεροι να επισκεφτείτε κάθε ένα από τα μαθήματα (Κίτρινοι Κύκλοι).

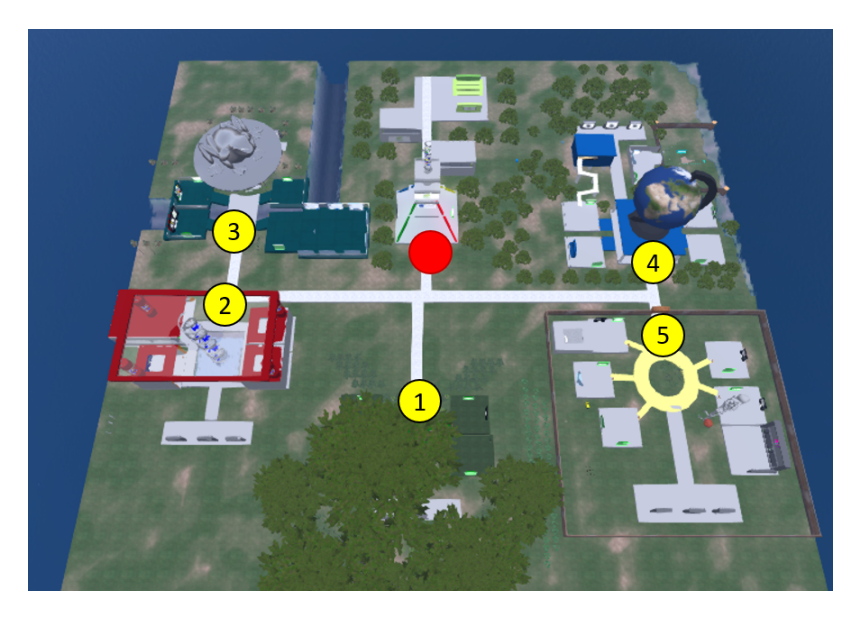

Σε ορισμένες τοποθεσίες θα συναντήσετε έναν πίνακα τηλεμεταφοράς που σας επιτρέπει να μεταφερθείτε άμεσα σε ένα συγκεκριμένο μάθημα:

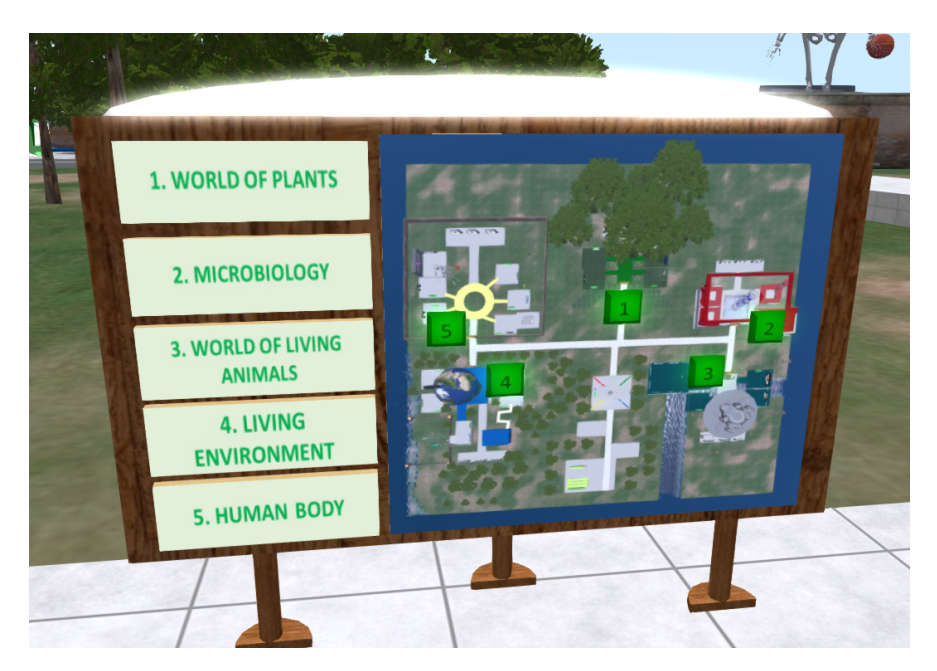

3.3.Χαρακτήρες NPC

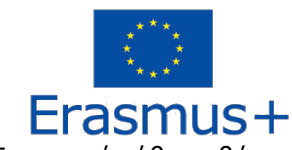

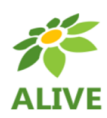

Στην αρχή κάθε μαθήματος, θα βρείτε έναν χαρακτήρα NPC που θα σας εισάγει στα σχετικά θέματα.

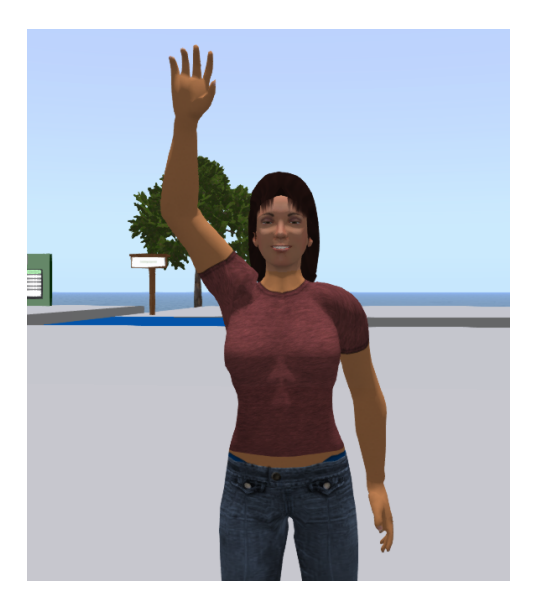

## 3.4.Παρουσιάσεις Θεωρίας

Κάθε μάθημα αποτελείται από πολλά θέματα. Για κάθε θέμα θα βρείτε ένα πάνελ παρουσίασης με τη θεωρία:

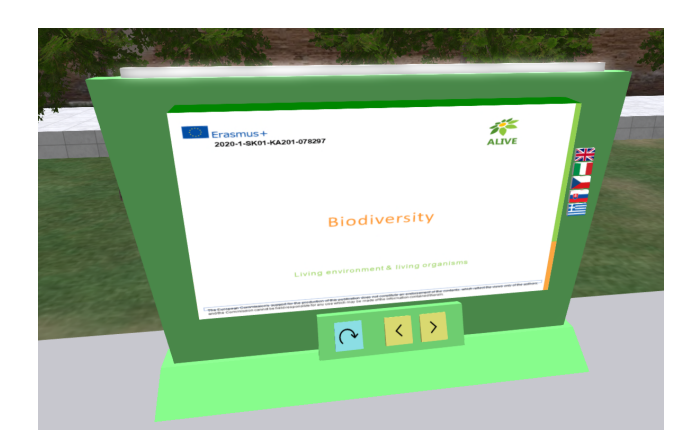

3.5.Ασκήσεις Αυτοαξιολόγησης

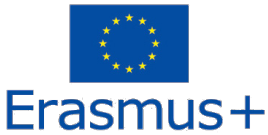

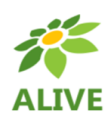

Για κάθε θέμα θα βρείτε επίσης τουλάχιστον μία δραστηριότητα αξιολόγησης (π.χ. κουίζ, αντιστοίχιση, ταξινόμηση).

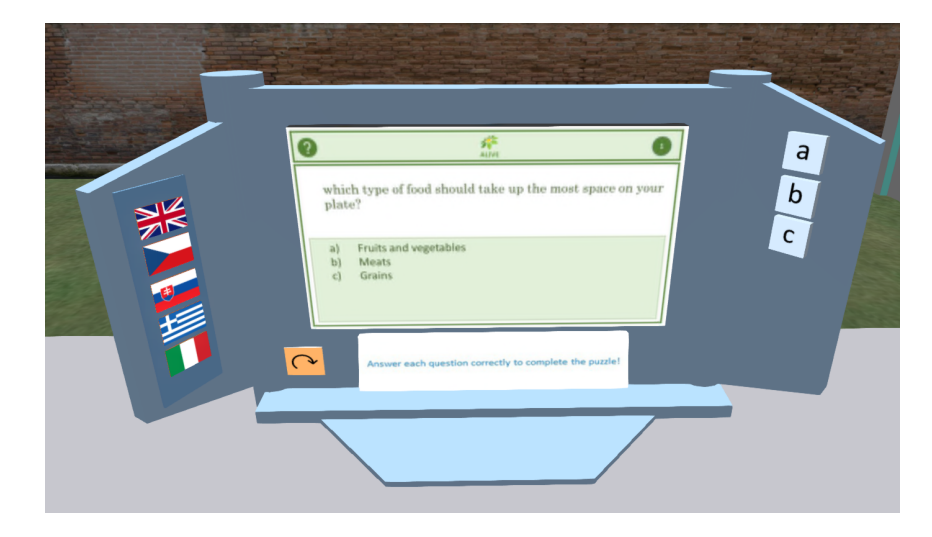

Οι δραστηριότητες αξιολόγησης συνήθως περιλαμβάνουν οδηγίες σχετικά με το τι πρέπει να κάνετε.

## 3.6.Εργαστηριακές Δραστηριότητες

Μερικά από τα θέματα περιλαμβάνουν πιο σύνθετες δραστηριότητες, όπου πρέπει να εκτελέσετε πειράματα, παρατηρήσεις ή άλλες εργασίες.

Και πάλι, οι δραστηριότητες συνοδεύονται από συγκεκριμένες οδηγίες για το τι πρέπει να κάνετε.

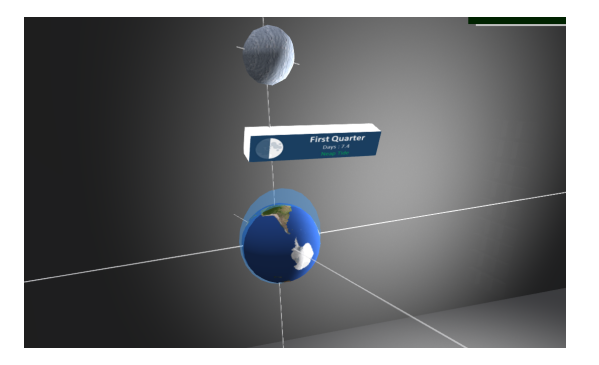

## 3.7.Δραστηριότητες Γενικής Αξιολόγησης

Στο τέλος κάθε μαθήματος θα βρείτε τρεις δραστηριότητες αξιολόγησης με βάση όλα τα θέματα που έχετε μελετήσει.

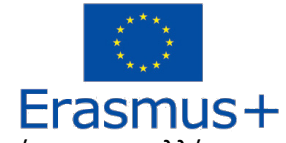

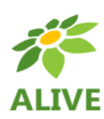

Οι όροι που συλλέγονται στο TERMS JOURNAL μπορούν να σας βοηθήσουν πολύ σε αυτά!

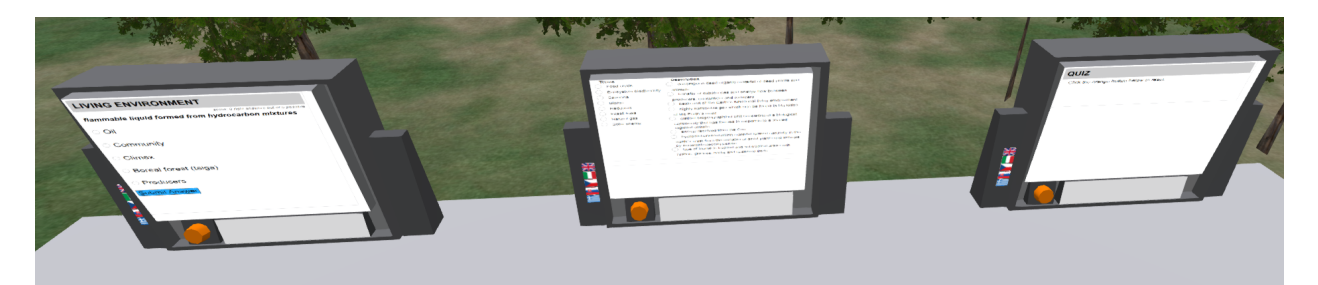

## 3.8.Αίθουσες διδασκαλίας και αμφιθέατρο

Κοντά στην περιοχή άφιξης με τον πύργο του ALIVE, μπορείτε να βρείτε Αίθουσες διδασκαλίας και ένα Αμφιθέατρο που μπορούν να χρησιμοποιηθούν για συνεδρίες μάθησης μεταξύ δασκάλων και μαθητών:

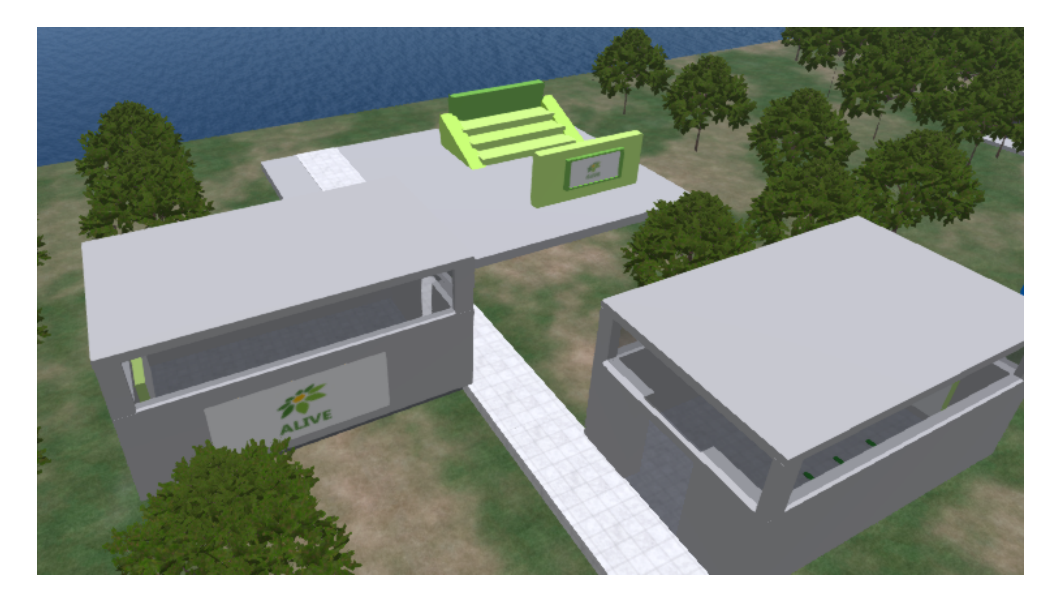

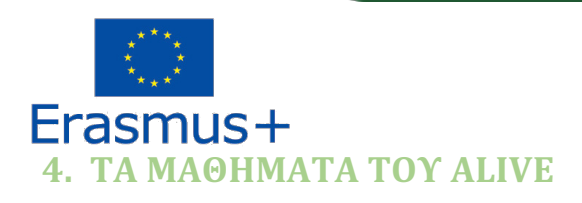

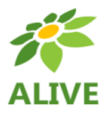

## 4.1.Μάθημα 1: Ο ΚΟΣΜΟΣ ΤΩΝ ΦΥΤΩΝ

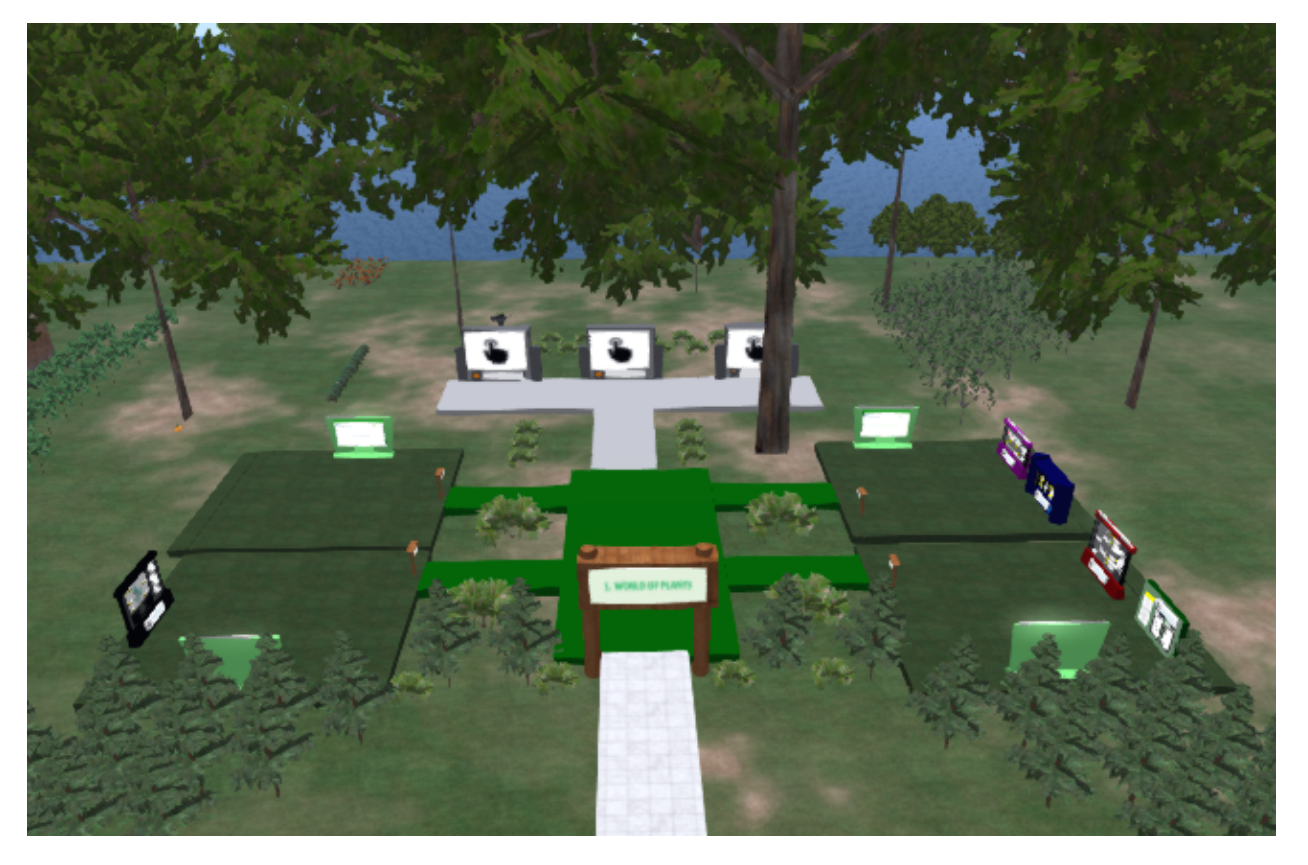

### **Περιεχόμενο μαθήματος:**

- 1. Φωτοσύνθεση
- 2. Αναπνοή των φυτών
- 3. Η ροή του νερού και η θρέψη στα φυτά
- 4. Αναπαραγωγή φυτών

#### **Οι θεωρητικοί στόχοι:**

- Κατανοήστε τον τρόπο με τον οποίο τα φυτά παράγουν βασική οργανική ύλη και τη σημασία της χλωροφύλλης στα φυτά.
- Να κατανοήσουν την κατανομή των φυτών με βάση τη διατροφή τους και να κατανοήσουν τις βασικές σχέσεις μεταξύ των οργανισμών (θετικές, αρνητικές και ουδέτερες).

2020-1-SK01-KA201-078297 18

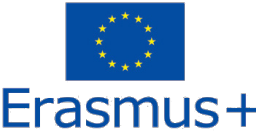

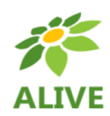

- Να μπορεί να διακρίνουν μέρη των φυτών (ρίζα, στέλεχος, φύλλο, άνθος) και να χαρακτηρίζουν την κύρια λειτουργία τους (π.χ. πρόσληψη θρεπτικών ουσιών, φωτοσύνθεση, αναπαραγωγή).
- Να γνωρίζουν τις μεθόδους πολλαπλασιασμού των φυτών, να κατανοούν τα πλεονεκτήματα και τα μειονεκτήματά τους και να μπορούν να δίνουν παραδείγματα πρακτικής χρήσης τους.

#### **Οι πρακτικοί στόχοι είναι:**

- Να αναγνωρίζουν τη σημασία των φυτών ως βασικών παραγωγών οξυγόνου.
- Με βάση τις αποκτηθείσες γνώσεις να είναι σε θέση να κατανοήσουν τη σημασία του νερού για τα φυτά και να συνειδητοποιήσουν τις αρνητικές εκδηλώσεις της έλλειψης του.

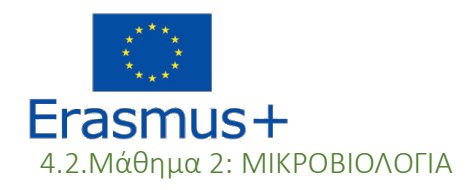

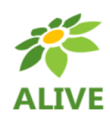

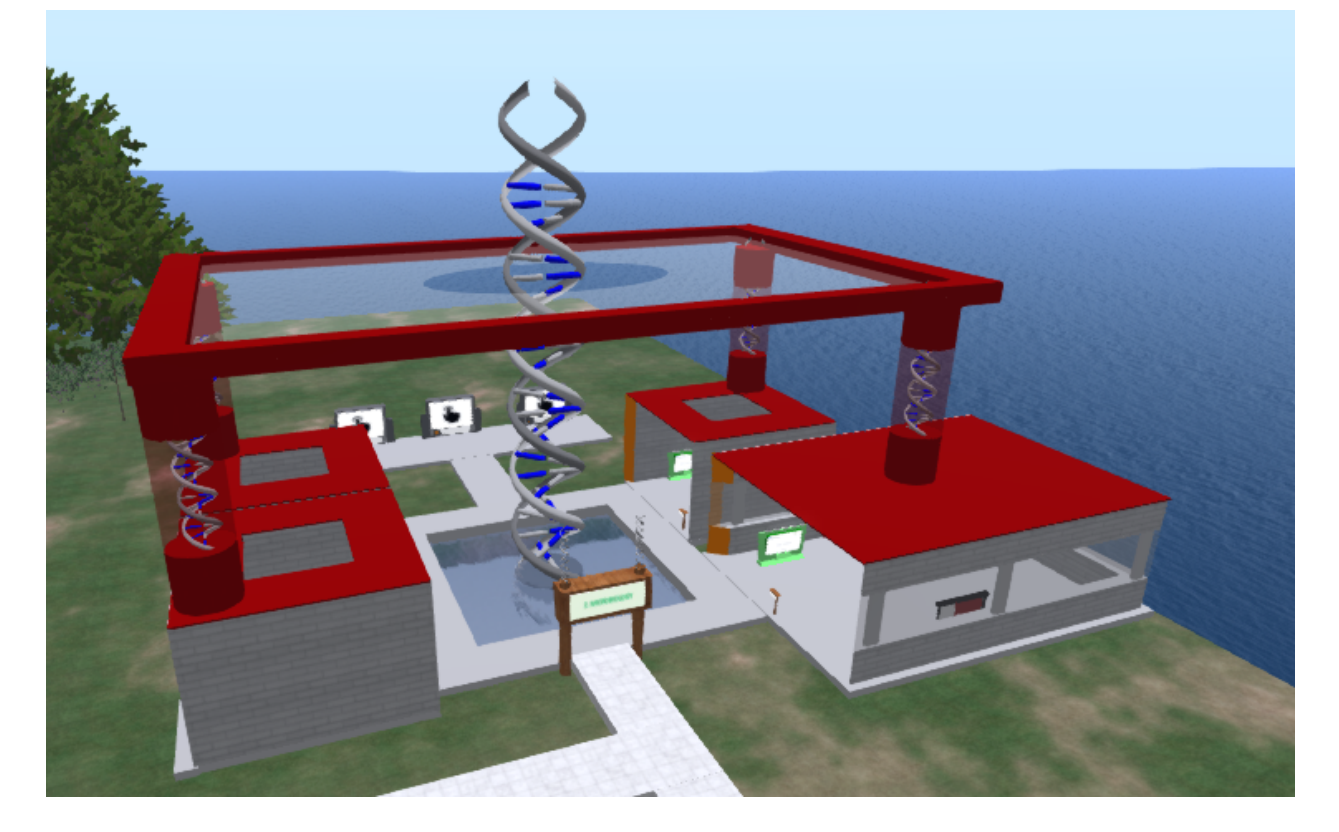

## **Περιεχόμενο μαθήματος:**

- 1. Όσμωση, διάχυση, μίτωση, μείωση
- 2. Επίδραση μικροοργανισμών στην ανθρώπινη ζωή και στο περιβάλλον
- 3. Βασικά στοιχεία γενετικής
- 4. Το κύτταρο ως βασική μονάδα της ζωής

## **Οι θεωρητικοί στόχοι:**

- Να γνωρίζουν τη σημασία των βακτηρίων και των ιών.
- Να γνωρίζουν τη βασική δομή, τις λειτουργίες και τις ζωτικές εκδηλώσεις των φυτικών και ζωικών κυττάρων, των μονοκύτταρων και πολυκύτταρων οργανισμών.
- Να γνωρίζουν τη φύση και τη σημασία της κληρονομικότητας στη φύση και για τον άνθρωπο

#### **Οι πρακτικοί στόχοι είναι:**

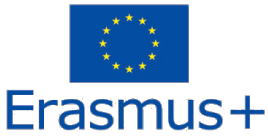

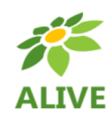

- Να είναι σε θέση να δώσουν παραδείγματα ιογενών και βακτηριακών ασθενειών. Επίσης, να κατανοήσουν τη διαφορά μεταξύ επιβλαβών και ωφέλιμων βακτηρίων και να μπορούν να δώσουν ένα παράδειγμα ωφέλιμων βακτηρίων
- Να κατανοήσουν μέσω παραδειγμάτων την αρχής της διάχυσης (σακουλάκι τσαγιού) και της όσμωσης (πατάτα).
- Με βάση τις αποκτηθείσες γνώσεις, να είναι σε θέση να αναγνωρίζουν φυτικά και ζωικά κύτταρα και να αναγνωρίζουν μεμονωμένα κυτταρικά οργανίδια.

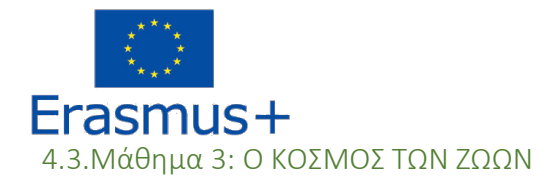

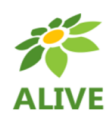

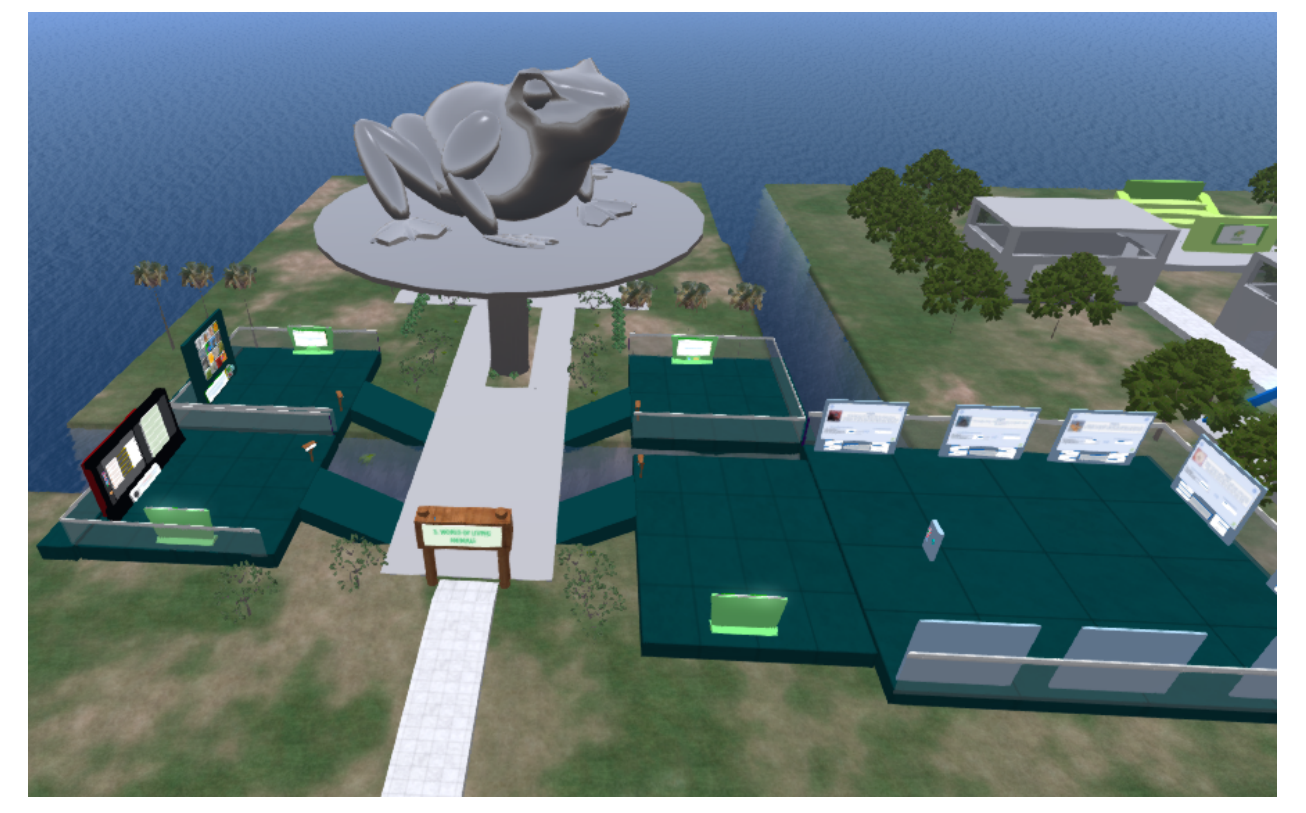

### **Περιεχόμενο μαθήματος:**

- 1. Εξέλιξη
- 2. Η σημασία των εντόμων για τη ζωή στη Γη
- 3. Παράσιτα
- 4. Αναπαραγωγή στα ζώα

### **Οι θεωρητικοί στόχοι:**

- Να κατανοήσουν και να εξηγήσουν τη διαδικασία εξέλιξης των ειδών αναγνωρίζοντας και αιτιολογώντας τις αλλαγές που συμβαίνουν στα χαρακτηριστικά των ειδών με την πάροδο του χρόνου και την επίδραση του περιβάλλοντος.
- Να αναπτύξουν την ικανότητα να αναγνωρίζουν ότι ομάδες ειδών που παραδοσιακά θεωρούνται επιβλαβείς μπορεί να είναι πολύ σημαντικές συνειδητοποιώντας τους βασικούς τους ρόλους στη διατήρηση της υγείας των οικοσυστημάτων ή ακόμη και να χρησιμοποιηθούν σε πρακτικές εφαρμογές.
- Να κατανοήσουν ότι οι αναπαραγωγικές στρατηγικές που χρησιμοποιούνται από διαφορετικά ζώα μπορούν να διαμορφωθούν από περιβαλλοντικούς παράγοντες.

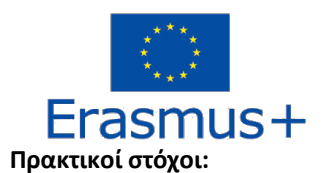

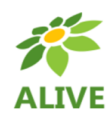

- Να αποκτήσουν δεξιότητες που μπορούν να βοηθήσουν στην επίλυση κοινών παρανοήσεων σχετικά με την εξέλιξη,
- Να αναπτύξουν την ικανότητα να βλέπουν τα βιολογικά είδη (συμπεριλαμβανομένου του ανθρώπου) στο πλαίσιο του (εξελικτικού) χρόνου και του (οικολογικού) χώρου.
- Να αναγνωρίζουν και να είναι σε θέση να επικοινωνούν τη σημαντική επίδραση των εντόμων στα οικοσυστήματα και σε δραστηριότητες/εφαρμογές που σχετίζονται με τον άνθρωπο.
- Να κατανοήσουν τις απειλές που προέρχονται από τα παράσιτα και να είναι σε θέση να αναγνωρίζουν τρόπους για να τις ξεπεράσουν σε προσωπικό, κοινοτικό και παγκόσμιο επίπεδο.
- Να αναγνωρλιζουν και να αναπτύξουν την ικανότητα λήψης μέτρων προσωπικής υγιεινής που συμβάλλουν στη διατήρηση της υγείας του αναπαραγωγικού συστήματος.

4.4.Μάθημα 4: ΤΟ ΠΕΡΙΒΑΛΛΟΝ

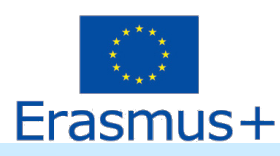

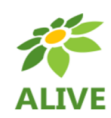

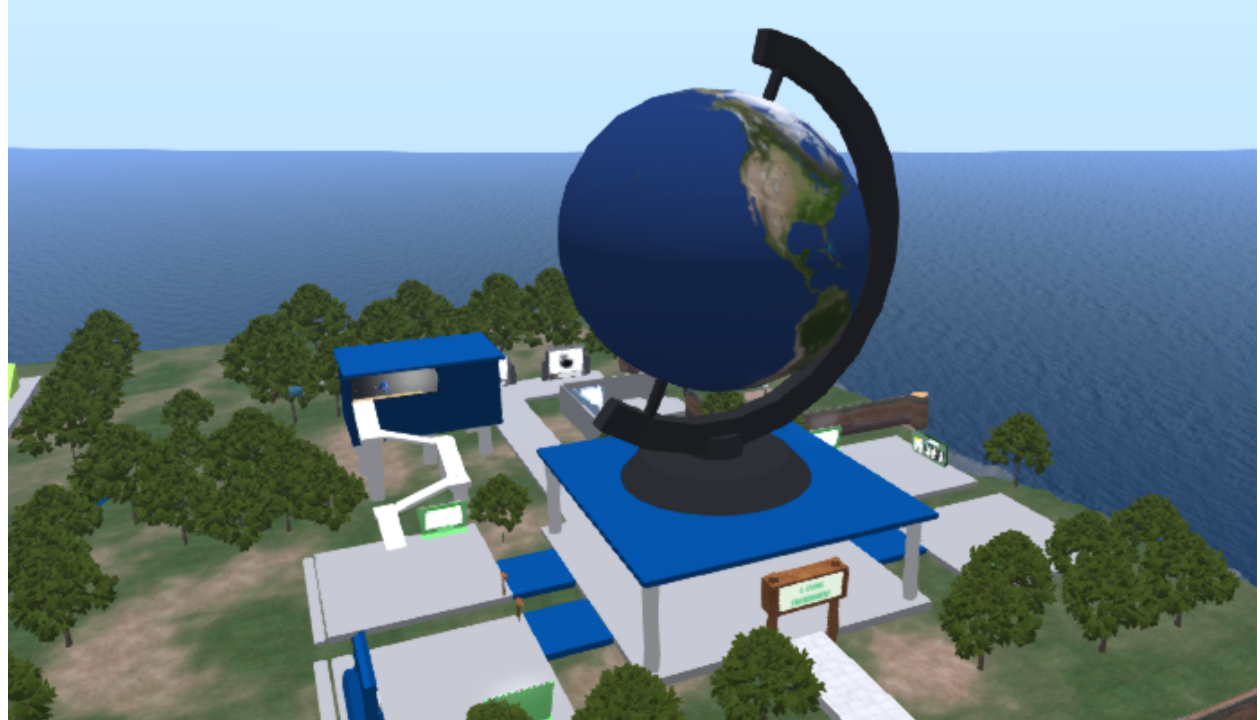

### **Περιεχόμενο μαθήματος:**

- 1. Βιοποικιλότητα
- 2. Κλιματική αλλαγή ο αντίκτυπός της στα οικοσυστήματα
- 3. Ο Κύκλος του νερού
- 4. Οικολογική πυραμίδα
- 5. Φυσικοί πόροι και Βιωσιμότητα

#### **Οι θεωρητικοί στόχοι:**

- Να κατανοούν, αναλύουν και αξιολογούν τις σχέσεις μεταξύ του ανθρώπου και του περιβάλλοντός του με βάση τη γνώση των νόμων που διέπουν τη ζωή στη Γη,
- να αναπτύξουν την ικανότητα να κατανοούν τους δεσμούς μεταξύ τοπικών και παγκόσμιων θεμάτων και να υιοθετούν την ευθύνη για το περιβάλλον,
- να αναπτύξουν το αίσθημα της ατομικής ευθύνης για τη σχέση του ανθρώπου με το περιβάλλον ως καταναλωτής και παραγωγός.

#### **Οι πρακτικοί στόχοι είναι:**

• να αποκτήσουν γνώσεις, δεξιότητες και συνήθειες που είναι απαραίτητες για τις καθημερινές ενέργειες και την ανθρώπινη στάση απέναντι στο περιβάλλον,

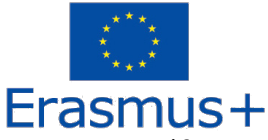

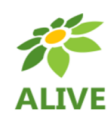

- να αναπτύξουν συνεργασία για την προστασία του περιβάλλοντος σε τοπικό, περιφερειακό και διεθνές επίπεδο,
- να είναι σε θέση να αξιολογούν την αντικειμενικότητα και τη συνάφεια των πληροφοριών για την κατάσταση του περιβάλλοντος

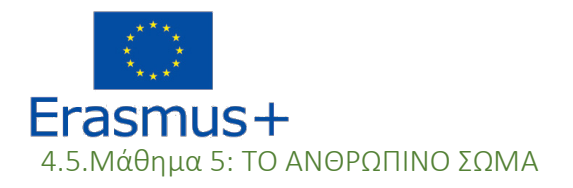

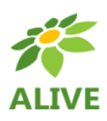

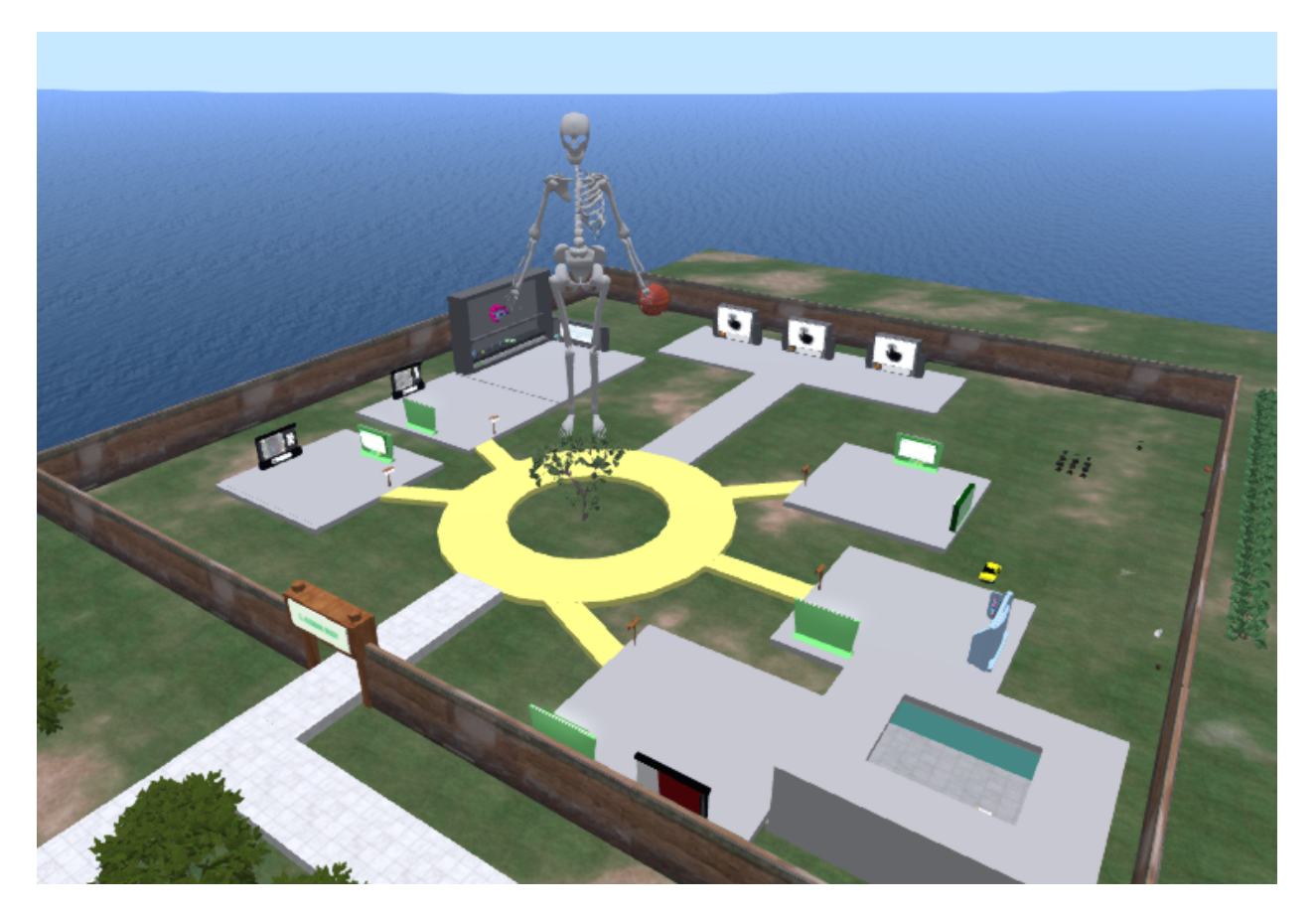

#### **Περιεχόμενο μαθήματος:**

- 1. Κυκλοφορικό σύστημα και Ομάδες αίματος
- 2. Νευρικό σύστημα
- 3. Αναπνευστικό σύστημα
- 4. Πώς μπορεί η διατροφή να επηρεάσει τη λειτουργία του οργανισμού;
- 5. Αμυντικές λειτουργίες του οργανισμού (Πώς λειτουργεί το ανοσοποιητικό σύστημα;)

#### **Οι θεωρητικοί στόχοι:**

- να κατανοούν και εξηγούν τη δομή και τη λειτουργία των οργάνων του αναπνευστικού συστήματος.
- να αναπτύξουν την ικανότητα αναγνώρισης των άνω και κάτω αεραγωγών, να κατανοήσουν τον μηχανισμό της αναπνοής και τις αρχές της εξωτερικής και εσωτερικής αναπνοής.

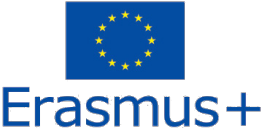

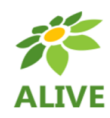

- να αναγνωρίζουν τις βλαβερές επιπτώσεις στο αναπνευστικό σύστημα και τους παράγοντες και τις συνέπειες του μολυσμένου αέρα, την βλαβερότητα του καπνίσματος και της εισπνοής τοξικών ουσιών.
- να κατανοήσουν την έννοια του αίματος και να κατανοήσουν τη σημασία του. Να γνωρίζουν τα συστατικά του αίματος και τις ιδιότητές τους, και τις ομάδες αίματος. Να κατανοήσουν τη σημασία και τη λειτουργία των αιμοφόρων αγγείων. Να κατανοήσουν τη σημασία του αίματος και τις συνέπειες της απώλειάς του.
- να κατανοήσουν τη δομή και τη λειτουργία της καρδιάς, την κυκλοφορία του αίματος και τις εξωτερικές εκδηλώσεις της καρδιακής δραστηριότητας.
- να κατανοούν το νευρικό σύστημα, τη σημασία και τη λειτουργία του. Να είναι σε θέση να αναγνωρίζουν νευρικά κύτταρα και νεύρα. Να γνωρίζουν την έννοια του αντανακλαστικού.

#### **Οι πρακτικοί στόχοι είναι:**

- να αποκτήσουν βασικές γνώσεις και δεξιότητες που μπορούν να βοηθήσουν στην κατανόηση των λειτουργιών των κύριων τμημάτων του αναπνευστικού συστήματος.
- να περιγράφουν την ανταλλαγή αναπνευστικών αερίων στους πνεύμονες, να εξηγούν την ουσία της αναπνοής. Να αναγνωρίζουν την εξωτερική και εσωτερική αναπνοή. Να προσδιορίζουν τις κινήσεις του διαφράγματος και των μεσοπλεύριων μυών παρατηρώντας την εισπνοή και την εκπνοή.
- να προσδιορίζουν τα συστατικά του αίματος σε ένα δείγμα και να εξηγούν τη σημασία τους. Να ονομάζουν τις ομάδες αίματος.
- να ονομάζουν τα μέρη της καρδιάς, να κατανοούν τη σημασία των καρδιακών βαλβίδων για τη δραστηριότητα της καρδιάς.
- να κατανοούν την έννοια της αρτηρίας, της φλέβας και του τριχοειδούς. Να Γνωρίζουν τη σημασία των στεφανιαίων αρτηριών. Να αναγνωρίστε τη διαφορά μεταξύ αρτηριών και φλεβών ανάλογα με την κατεύθυνση της ροής του αίματος. Να γνωρίστε την έννοια του χυμού, των αγγείων χυμών και των λεμφαδένων.
- να κατανοούν τις βασικές ιδιότητες του νευρικού κυττάρου και την έννοια των νεύρων, την πορεία του αντανακλαστικού τόξου και τα βασικά μέρη του κεντρικού νευρικού συστήματος, τη βασική δομή του περιφερικού νευρικού συστήματος και τη σημασία τους.

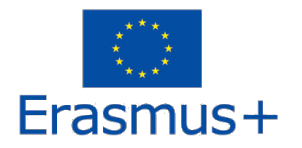

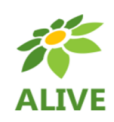